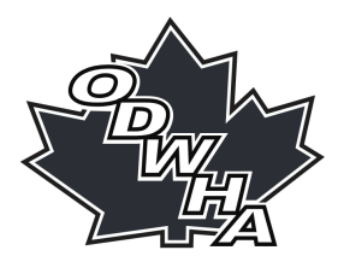

## **Welcome New Website www.odwha.org**

*NOTE*: In all cases wording in the Official ODWHA Constitution, Bylaws and Rules and Regulations takes precedence. Dates are subject to change at the discretion of the ODWHA Executive. In the event of a date change, ODWHA Teams and Associations will be notified by email.

### **Key Dates**

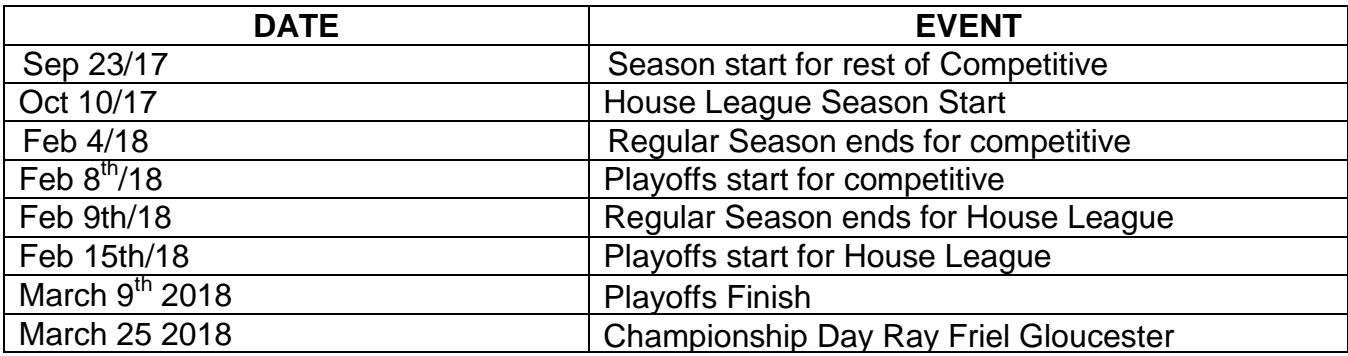

#### **Blackout Dates:**

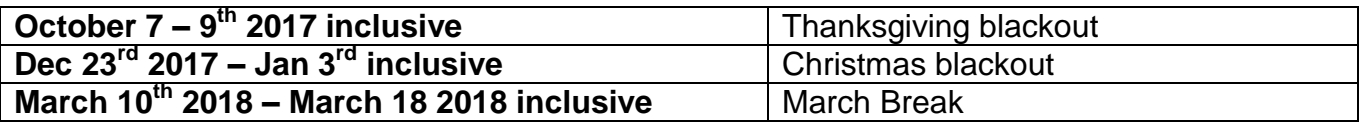

#### **Welcome to Scheduling**

The year has brought many changes so I would ask all to review the following and reference as required throughout the year

- 1. New website, [www.odwha.org](http://www.odwha.org/)
- 2. Review all documents especially bylaws and rules/regs, & scheduling
- 3. Ensure you exchange contact info with other managers and coaches in your division or take a picture of the ODWHA sign in sheet

You will need to complete all scheduling and submit a good copy to ODWHA prior to leaving the scheduling meeting on sheets provided

#### **Home teams need to input their HOME GAMES only for regular/playoff season.**

#### **Managers/Statistician**

You will be using the ITSportsnet site for scheduling/scoring/recording penalties etc for your home games. You will also use it to verify information if you are the visiting team please review the following document to learn how to do these tasks…

*Team Manager/Statistician Training document* found on new website [www.odwha.org](http://www.odwha.org/) under documents.... here is the link:

[http://www.odwha.org/clientuploads/Documents%20forms/ODWHA%20Team%20M](http://www.odwha.org/clientuploads/Documents%20forms/ODWHA%20Team%20Manager%20Statistician%20Training.pdf) [anager%20Statistician%20Training.pdf](http://www.odwha.org/clientuploads/Documents%20forms/ODWHA%20Team%20Manager%20Statistician%20Training.pdf)

#### **Step 1 Manager/Statistician Access:**

One Manager/Statistician needs to be assigned to each team.

Associations Registrars assign this role in Ivrnet (ITSportsnet) if you are the manager/statistician and you have not been given login access please contact your registrar asap as you cannot enter your schedule until this step is completed (same system used for form A by OWHA)

*Note: One person can be both manager and statistician. (Reach out to your Association Registrars to ensure your team has a manager/statistician assigned if you don't have access….odwha cannot provide this access)*

#### *FORM A Games*

(Form A games (exhibition/playdowns/tournaments) are NOT ODWHA games

When entering your ODWHA league or playoff game schedules ensure you select the ODWHA Division link like below...straight big arrow)

All other games(exhibition/playdowns/tournaments) fall under the OWHA link...such as exhibition games curved small arrow)

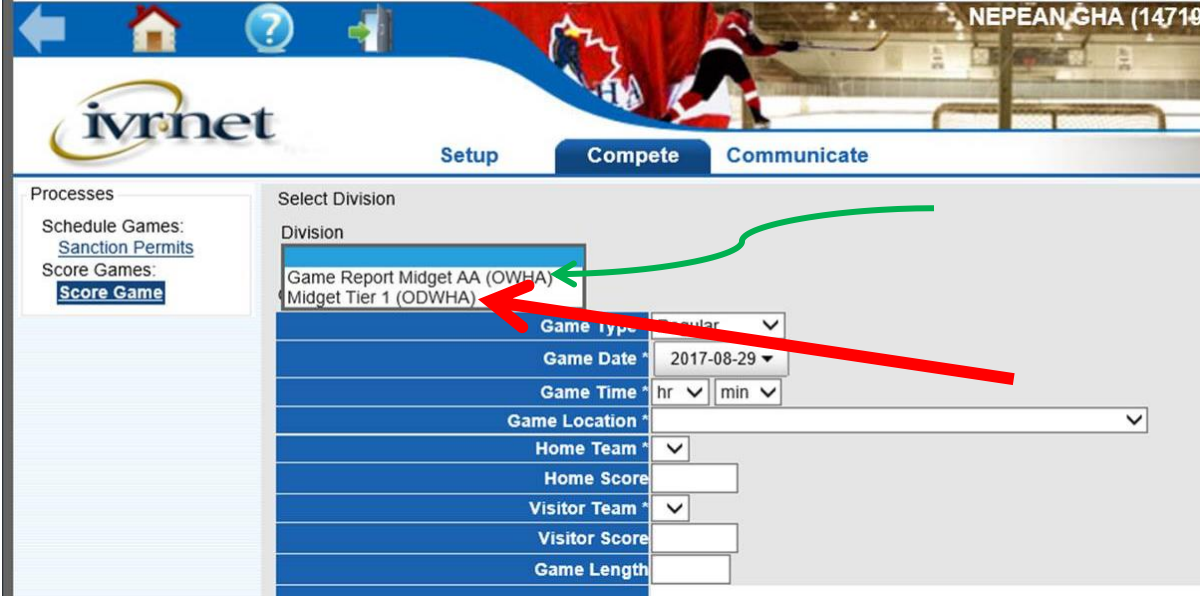

#### **IMPORTANT**

You will need your team numbers so you know who to select when scheduling. These team numbers can be found under the schedule/stats tab then by clicking your division/tier on the odwha website as seen below. This is especially important when 2 teams are from the same association like in Midget tier 1 Nepean has 2 teams each has its own unique number. (bottom example)

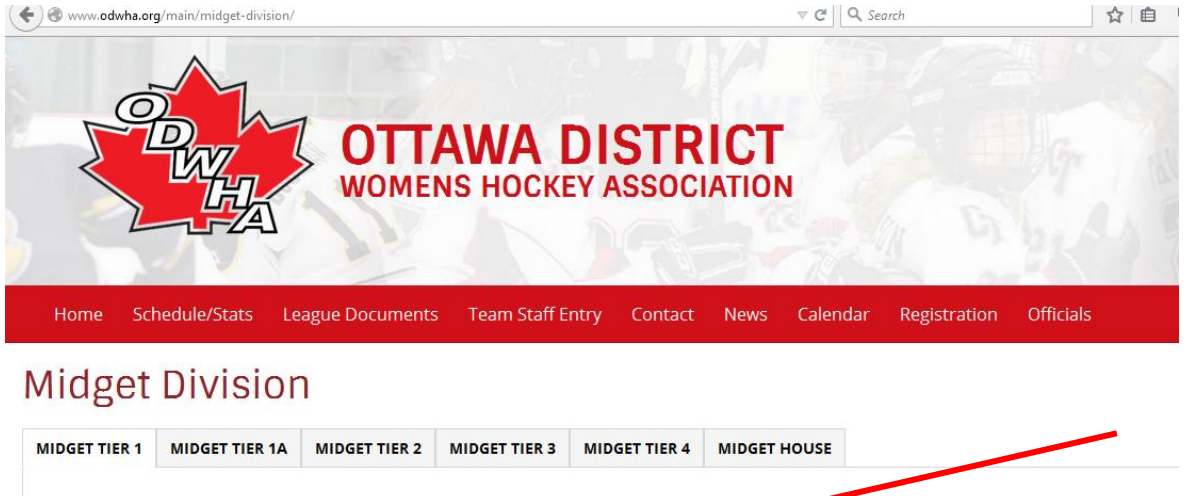

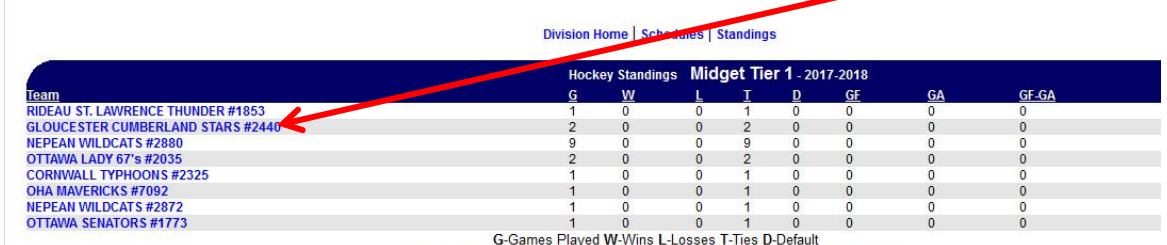

GF-Goals For GA-Goals Against GF-GA-Goals For minus Against Points-Points

**Powered By Ivrnet** 

# **Midget Division**

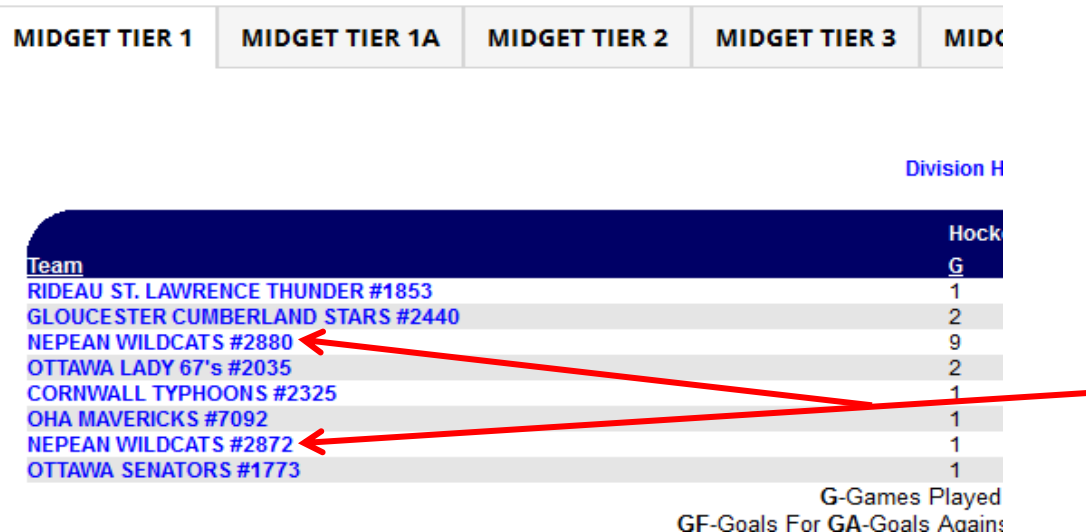

When selecting the Venue please ensure you choose the specific pad as the game location. Below you see Benson Centre....(do NOT select this instead select the exact pad within Benson centre. For instance Benson Centre Pad 2 if that is where the game is being played.

Some arenas like Minto although listed will be found under Barrhaven Minto (North or South). It is important to select the exact pad/ice surface in order to ensure ref's are booked properly.

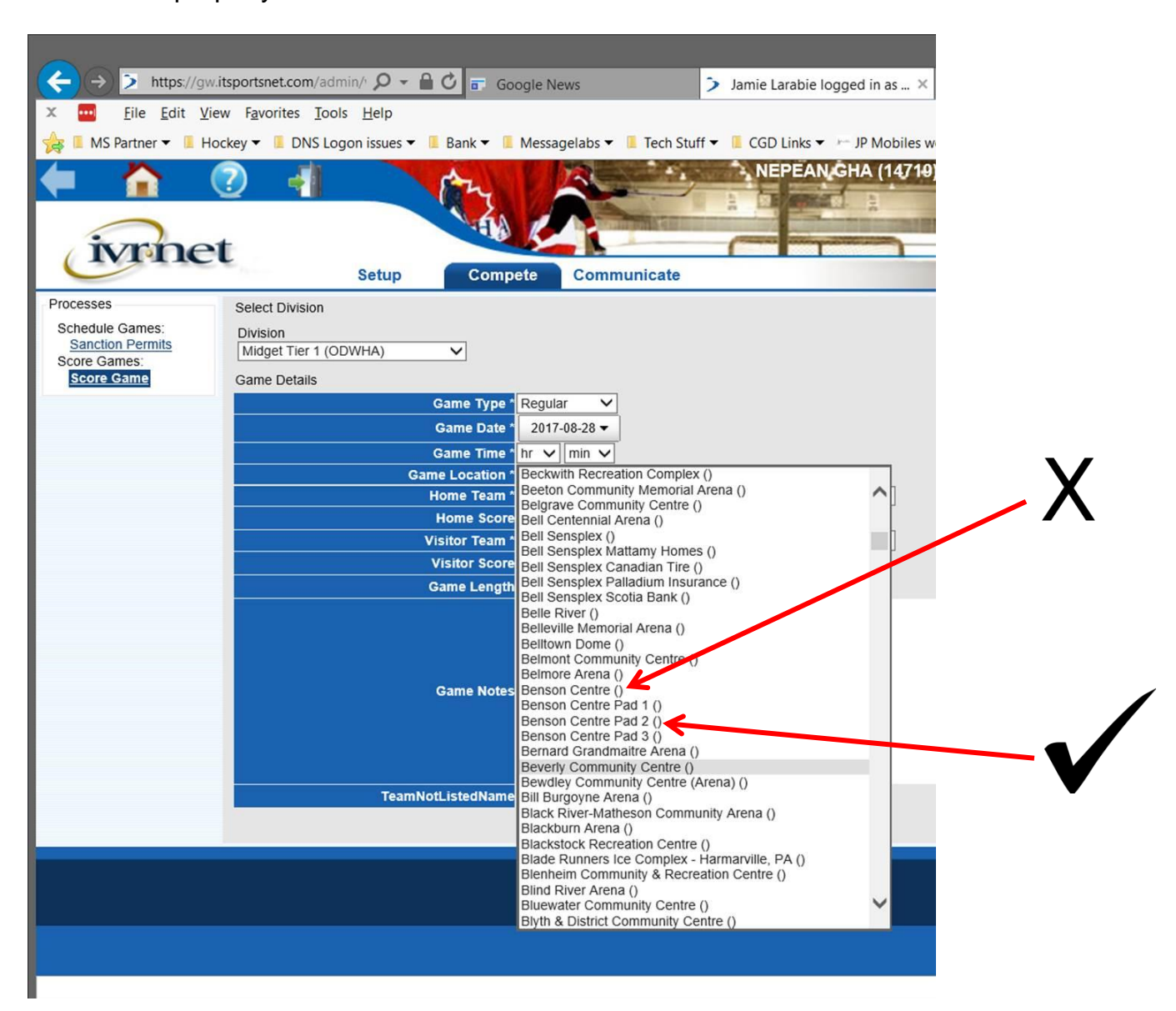

After the game is completed it is the responsibility of the home team to score it (this includes adding penalty's etc...)

 AP players can only be entered by the team the player is associated with; therefore the home team **cannot** ADD an affiliated player to the visitor roster.

Once the HOME team enters the game stats, including adding any affiliated players (for their team only) to the roster and saves/submits the score..... An email will be automatically sent to the visiting team manager/statistician to verify what was entered by the home team (the visiting team will add any affiliated players) and update their roster. Finally the visiting team will need to approve/save the game stats entered by the home team. Any issues concerns or discrepancies please enter in the game notes section

Please ensure all game sheets are retained till the start of the season in September 2018

#### **Help**

Here are the searchable Ivrnet help documents link in case you have any issues with Ivrnet/ITSportsnet it can be found on the website under documents refer to reference documents sub heading….

<http://ivrnet.freshdesk.com/support/solutions/folders/4000023265>

• You can also request help by submitting a ticket found in upper right corner of this webpage.

#### *Next 3 days:*

- You need to give your ice scheduler your dates so they can look at the whole schedule and if required make some slight time / ice adjustments **before** you input your home games into [ITSportsNet.](https://gw.itsportsnet.com/admin/v21/Signon2.php?action=new)
- If you do have a change you will need to notify the other team (not the ODWHA) and get agreement (note this is why you need to get contact info at the meeting).
- You need to monitor your email closely and record any changes you are asked to make as all associations go through this slight adjustment period.
- You can make as many changes as you need to **BEFORE** the schedule is finalized in ITSportsNet. After that time, you are allowed 3 changes before your team is **FINED \$100 PER CHANGE**.
- Then you can **enter your home games only into ITSportsNet**.
- Games must be entered within 3 days of the Scheduling meeting